# INSTART

# **ТИПОВЫЕ НАСТРОЙКИ преобразователей частоты**

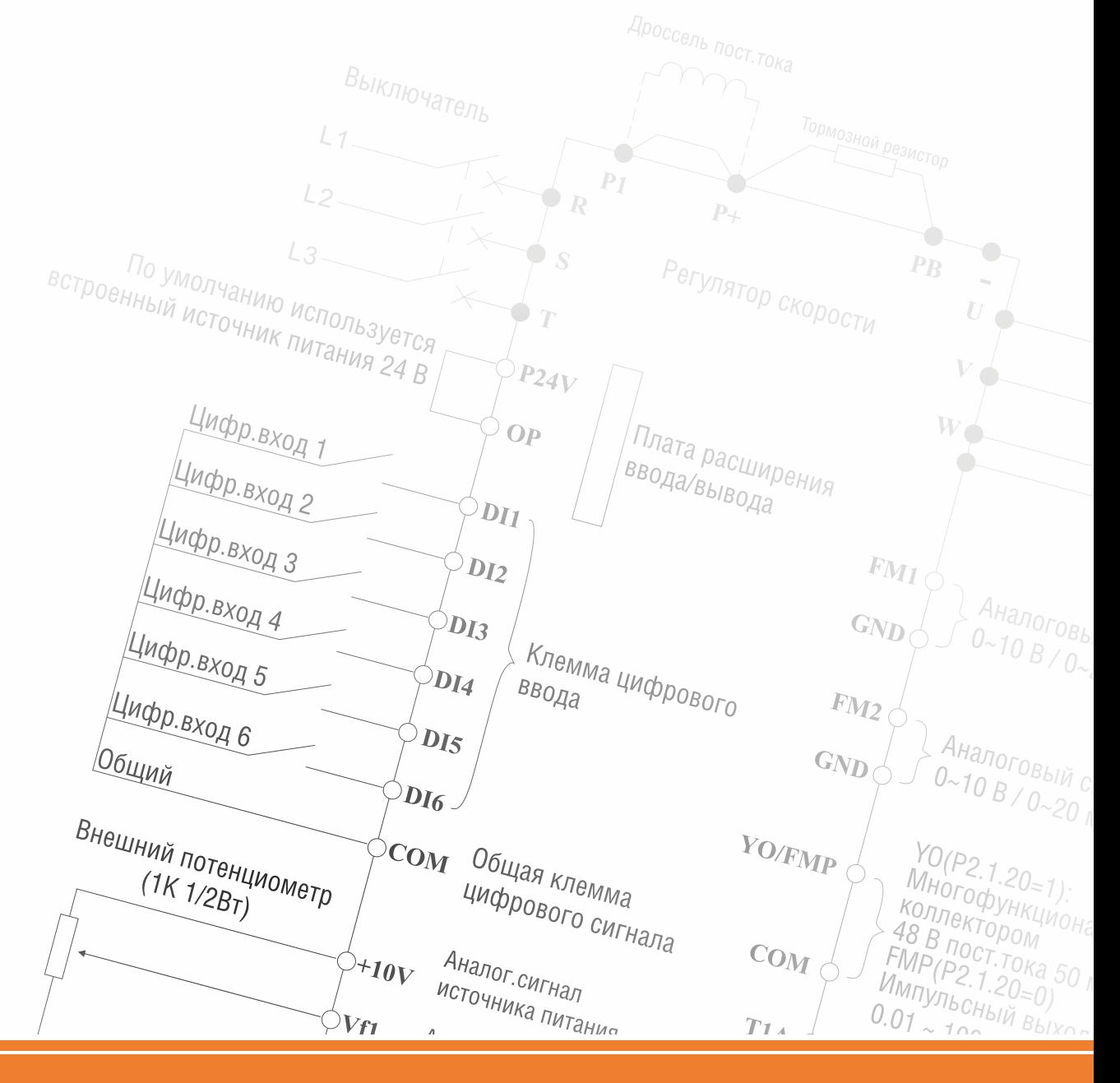

### **Содержание**

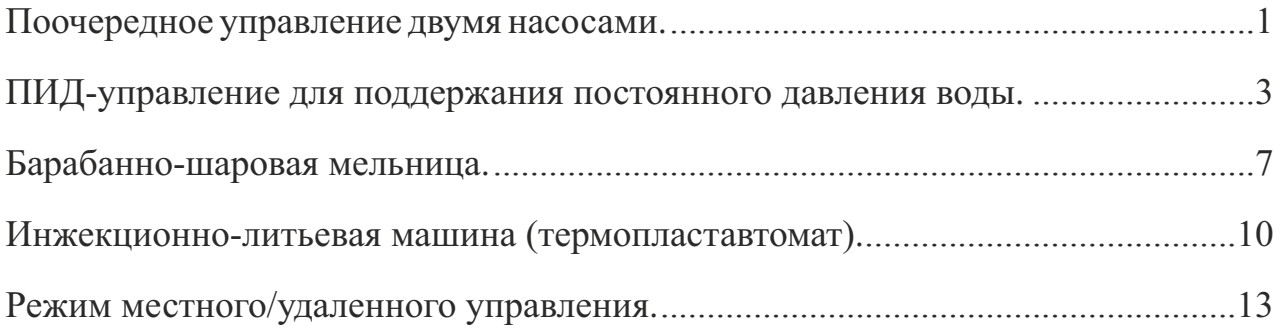

#### **Поочередное управление двумя насосами**

#### **1.1 Схема подключения преобразователя частоты в режиме поочередного управления двумя насосами**

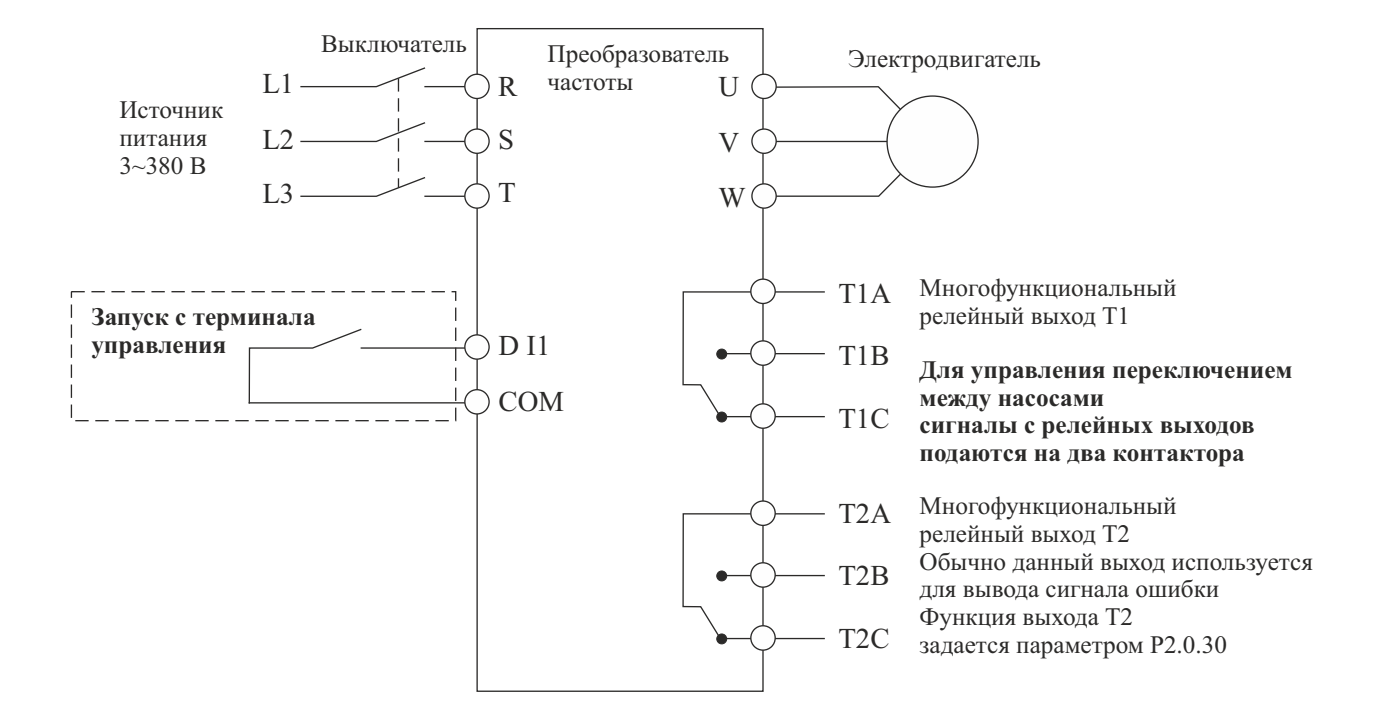

#### **1.2. Схема коммутации преобразователя частоты в режиме поочередного управления двумя насосами**

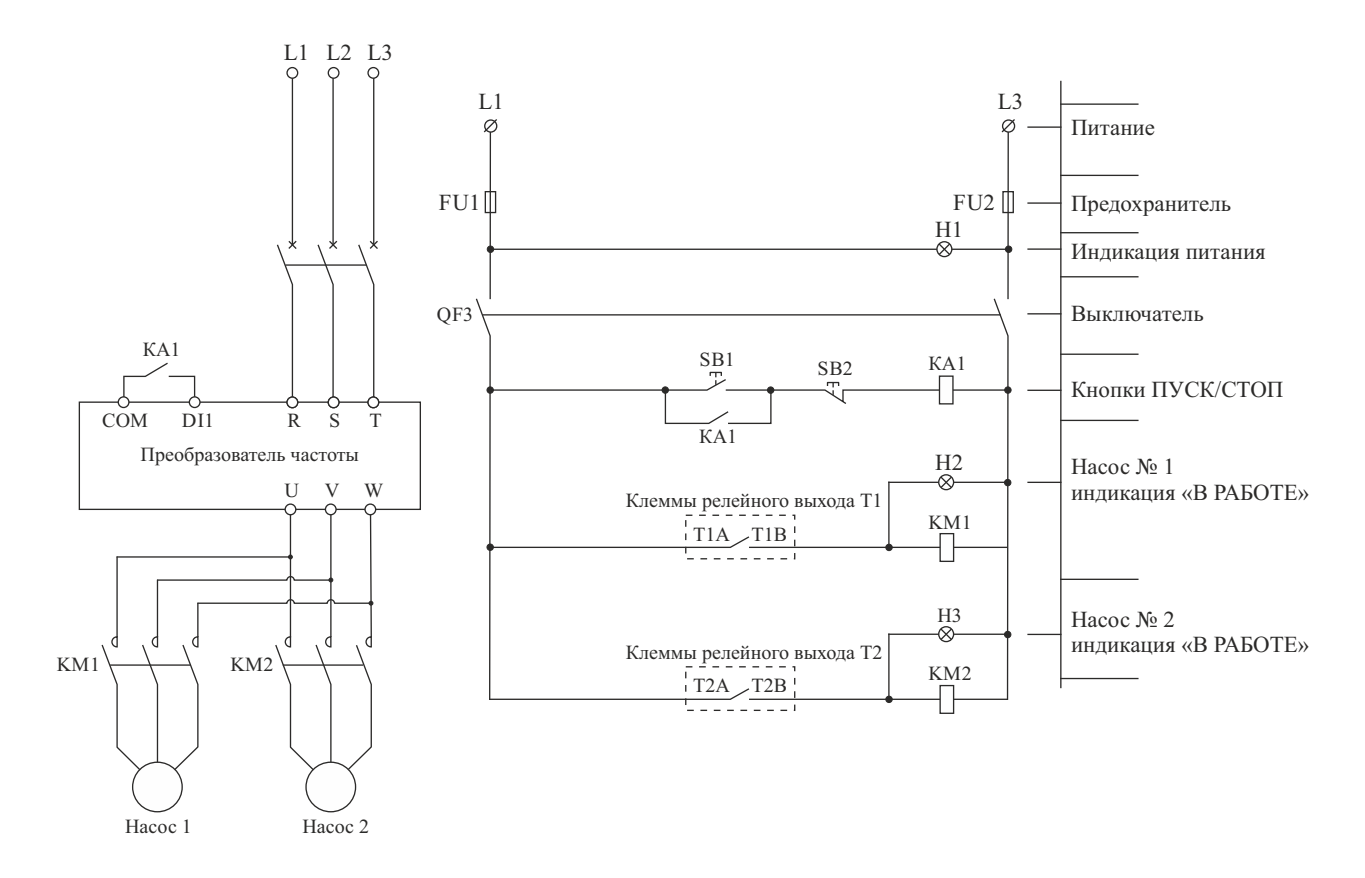

#### **1.3. Значения функциональных кодов для режима поочередного управления двумя насосами (при выборе режима поочередного управления двумя насосами, установите значение функционального кода Р5.0.19 равным 100)**

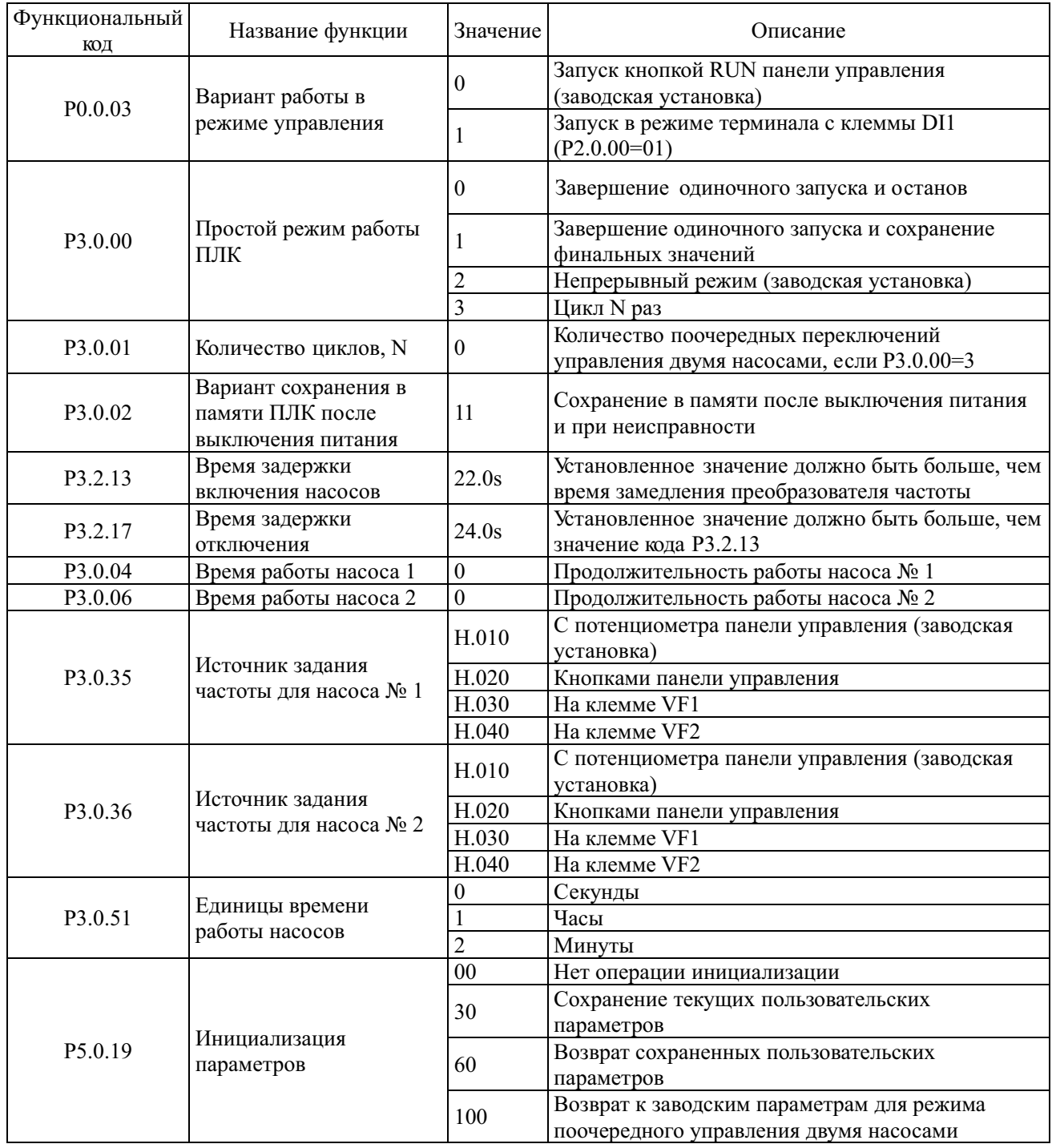

**1.4. Заводские установки (значения кодов используются при проведении функционального тестирования, изменения кодов не допускаются)**

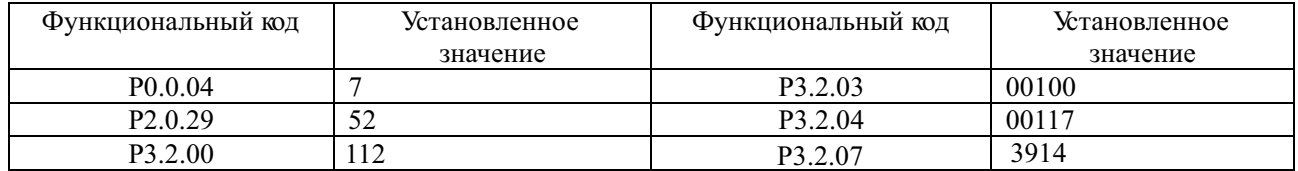

#### **ПИД-управление для поддержания постоянного давления воды**

#### **1.1. Схема подключения преобразователя частоты в режиме поддерживания постоянного давления воды**

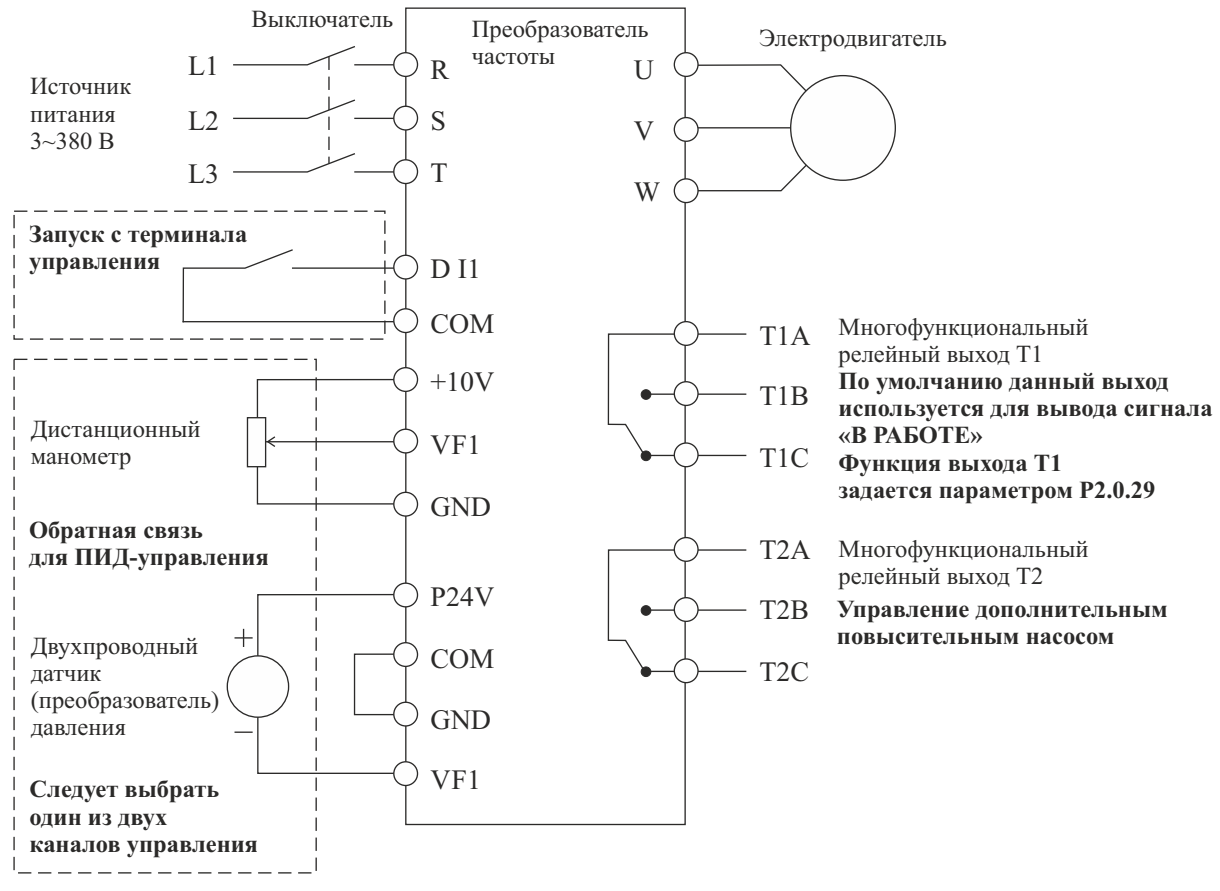

**Замечание: Если используется дистанционный манометр, переключатель J5-1 (DIP переключатель входной клеммы VF1) должен находиться в положении U, если применяется датчик давления, переключатель J5-1 должен находиться в положении I.** 

**1.2. Схема коммутации преобразователя частоты в режиме поддержания постоянного давления воды, с применением дополнительного повысительного насоса**

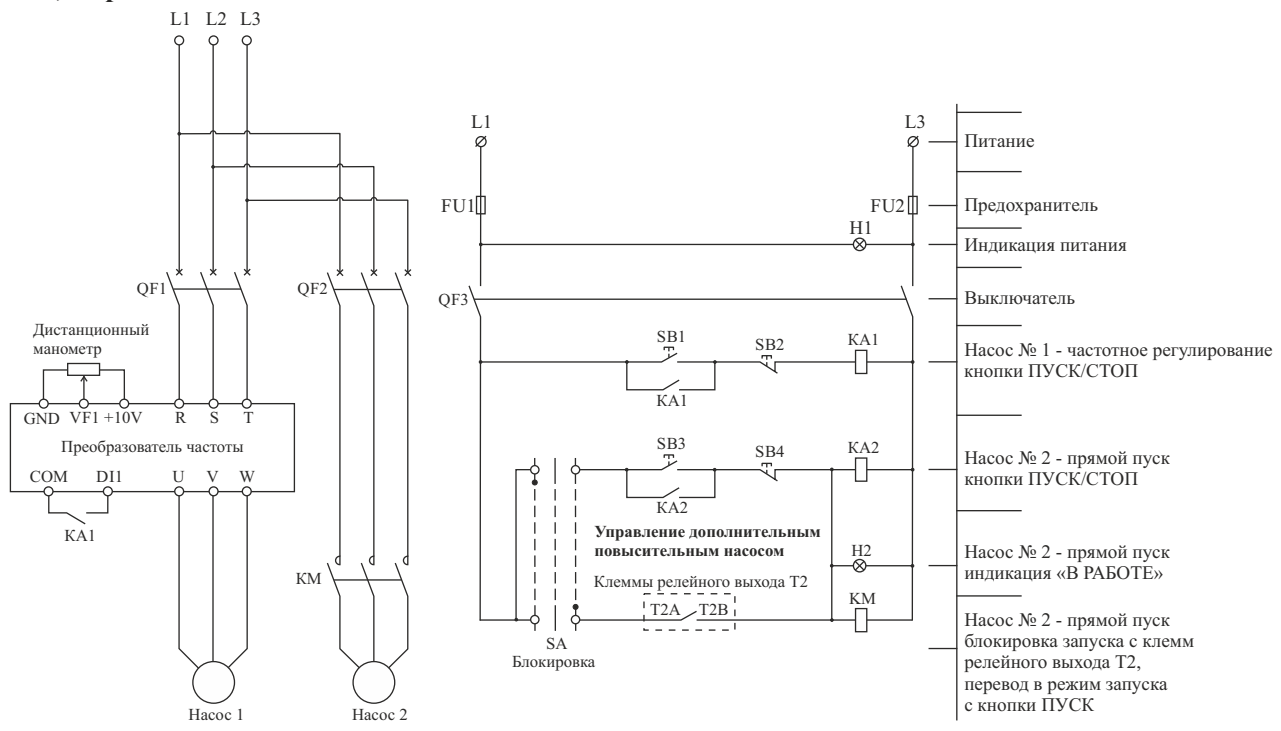

## **INSTART**

#### **1.3. Значения функциональных кодов для режима поддержания постоянного давления воды (при выборе режима поддержания постоянного давления воды, установите значение функционального кода P5.0.19 равным 101)**

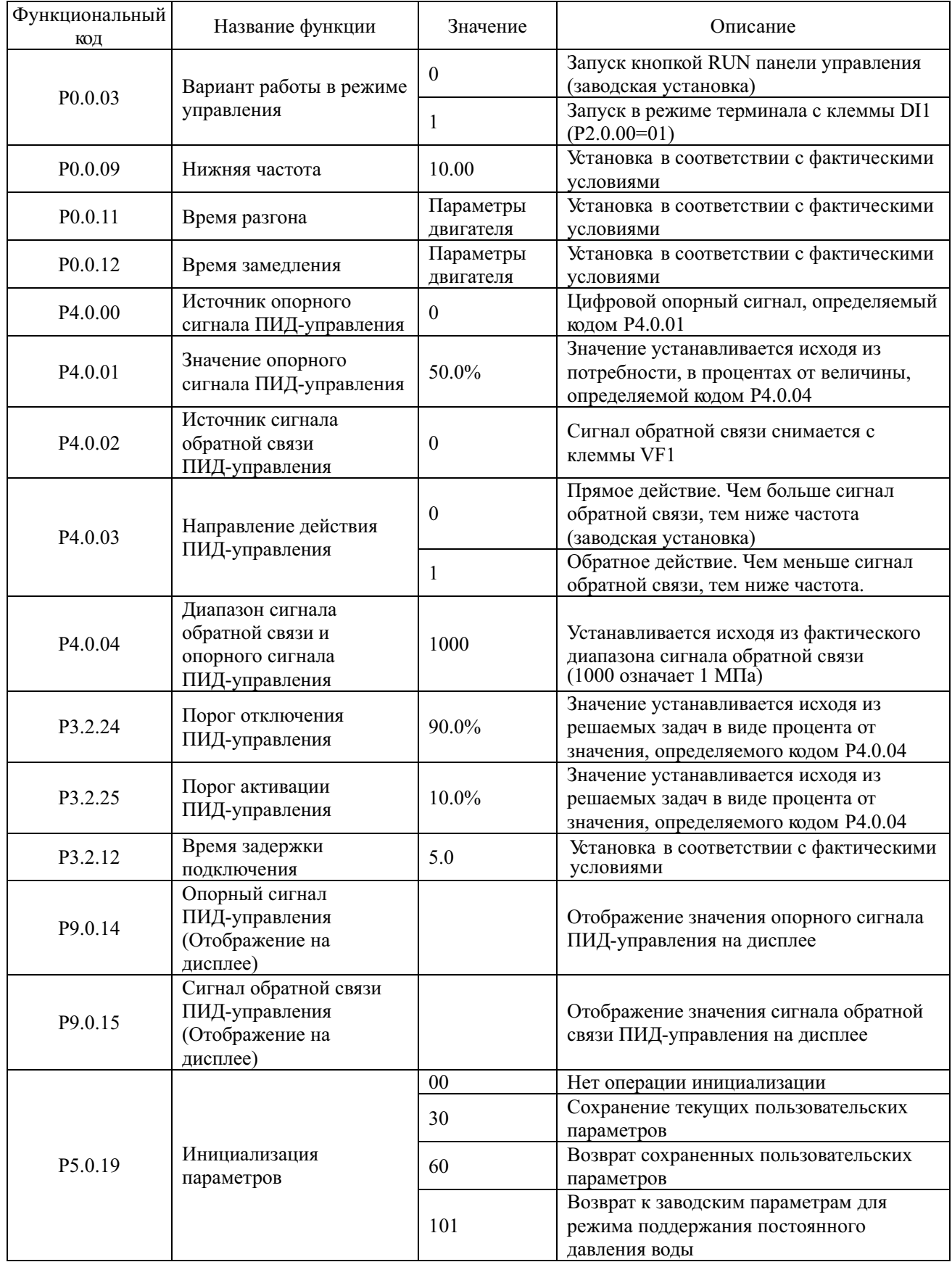

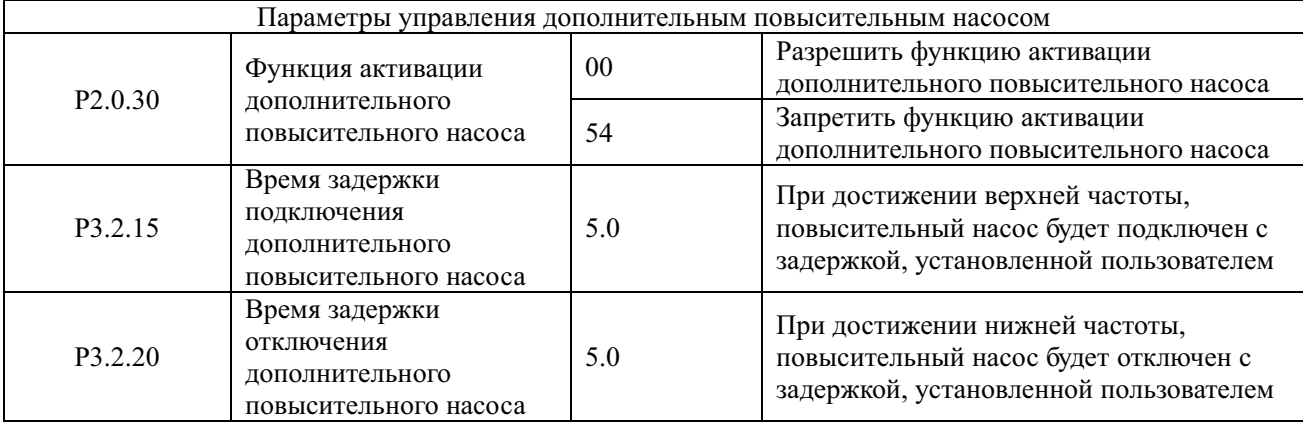

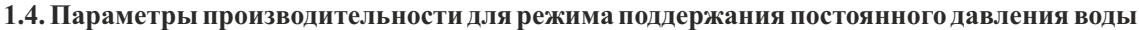

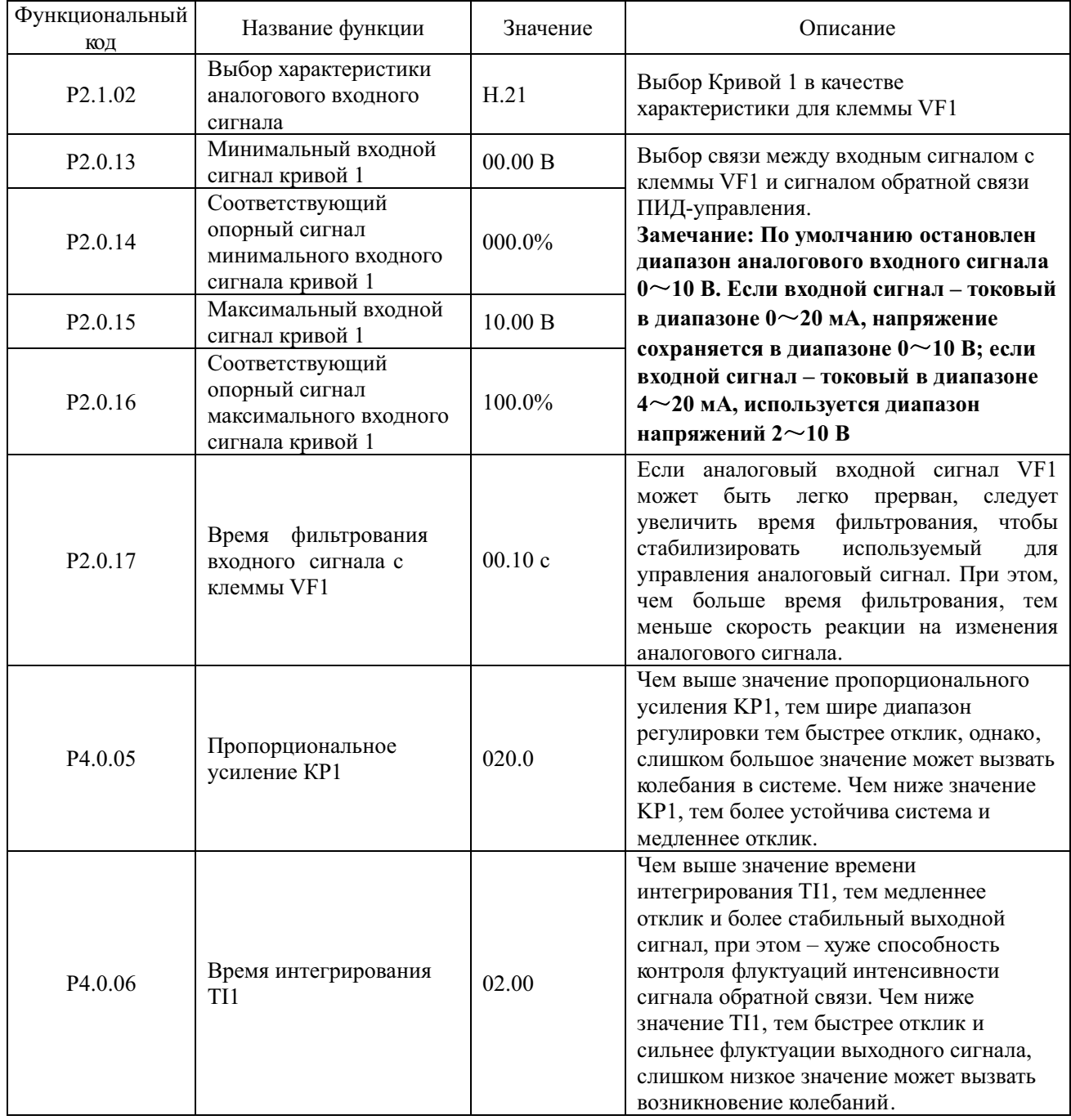

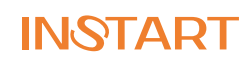

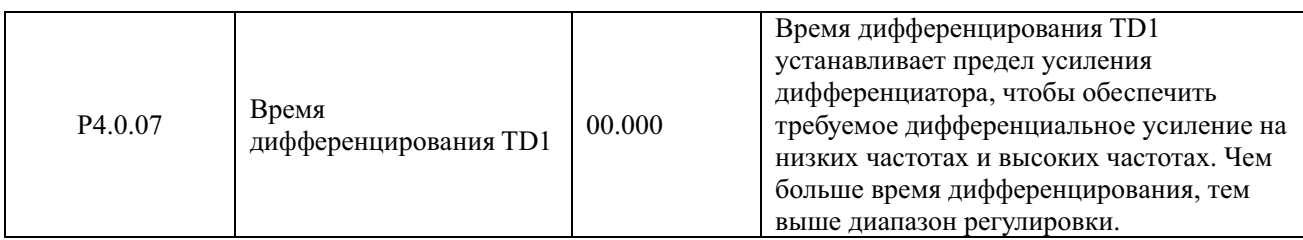

#### **1.5. Функциональные коды, не требующие изменения в режиме поддержания постоянного давления воды. При необходимости их изменения, следует изучить соответствующие разделы описания функциональных кодов.**

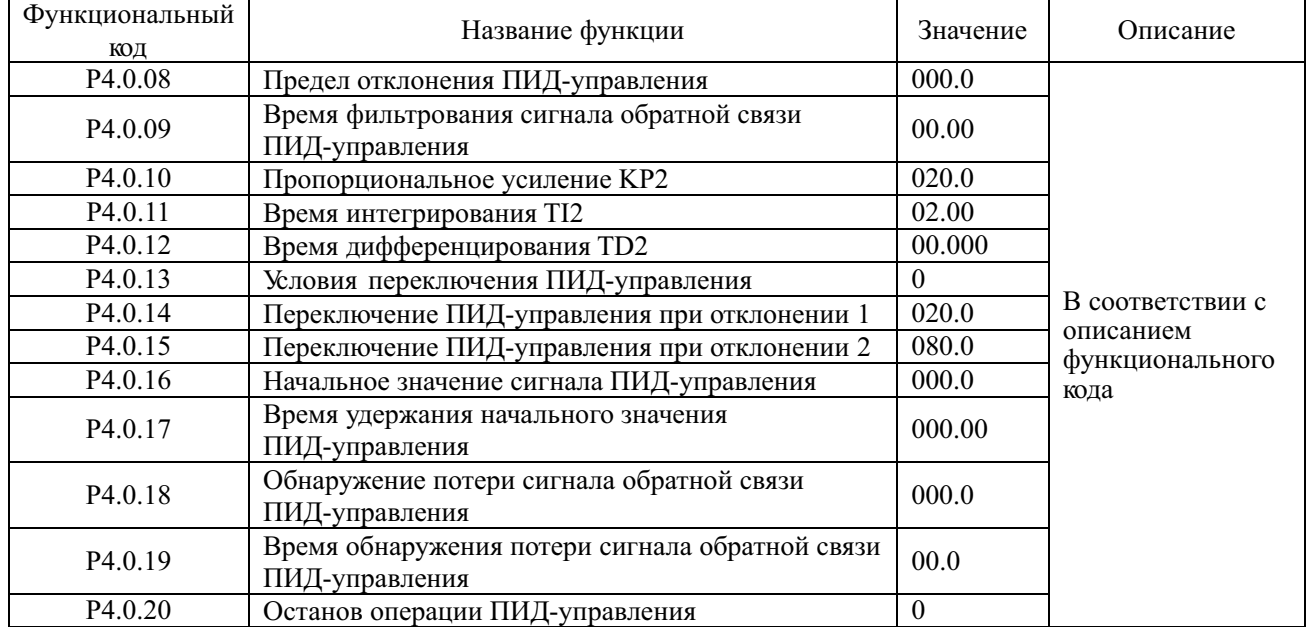

#### **1.6. Заводские установки (значения кодов используются при проведении функционального тестирования, изменения кодов не допускаются)**

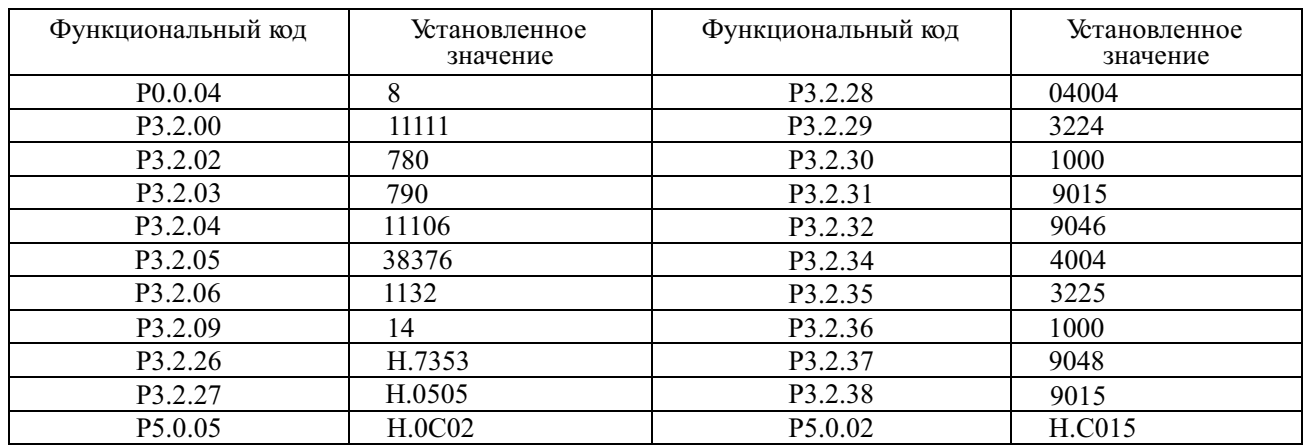

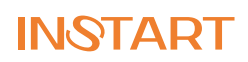

#### $L1$ L2 L3 R частоты U S V T W Выключатель Источник питания 3~380 В Преобразователь Электродвигатель **Запуск с терминала управления** <u>D I1</u> COM T1A  $-T2A$ T1B  $-T2B$ T1C T2C Многофункциональный релейный выход T1 Многофункциональный релейный выход T2 По умолчанию данный выход используется для вывода сигнала ошибки. Функция выхода Т2 задается параметром Р2.0.30 По умолчанию данный выход используется для вывода сигнала «В РАБОТЕ» Функция выхода Т1 задается параметром Р2.0.29

#### **Барабанно-шаровая мельница**

**1.1. Значения функциональных кодов для режима барабанно-шаровой мельницы (при выборе режима барабанно-шаровой мельницы, установите значение функционального кода P5.0.19 равным 102)** 

| Функциональный      | Название функции                      | Диапазон настройки                                                                                                    | Заводская установка                      |
|---------------------|---------------------------------------|----------------------------------------------------------------------------------------------------|------------------------------------------|
| КОД                 |                                       |                                                                                                    |                                          |
| P <sub>0.0.01</sub> | Режим отображения                     | 0: Основной режим (Префикс 'Р')<br>1: Пользовательский режим<br>(Префикс 'U')<br>2: Проверочный режим (Префикс<br>(C')                                                     |                                          |
| P <sub>0.0.02</sub> | Режим управления                      | 0: Скалярное управление<br>(напряжением/частотой (V/F))<br>1: Векторное управление с<br>разомкнутым контуром (SVC)<br>2: Векторное управление с<br>замкнутым контуром (VC) | $\theta$                                 |
| P0.0.03             | Вариант работы в<br>режиме управления | 0: Режим управления с панели<br>1: Режим терминала (клеммы<br>управления)<br>2: Коммуникационный режим                                                                     | $\boldsymbol{0}$                         |
| P <sub>0.0.11</sub> | Время разгона                         | $0000.0 - 6500.0$ сек                                                                                                    | Определяется<br>параметрами<br>механизма |
| P <sub>0.0.12</sub> | Время замедления                      | $0000.0 - 6500.0$ сек                                                                                                    | Определяется<br>параметрами<br>механизма |
| P <sub>0.1.16</sub> | Время замедления                      | $0000.0 - 6500.0$ сек                                                                                                    | Определяется<br>параметрами<br>механизма |

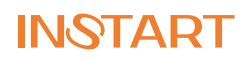

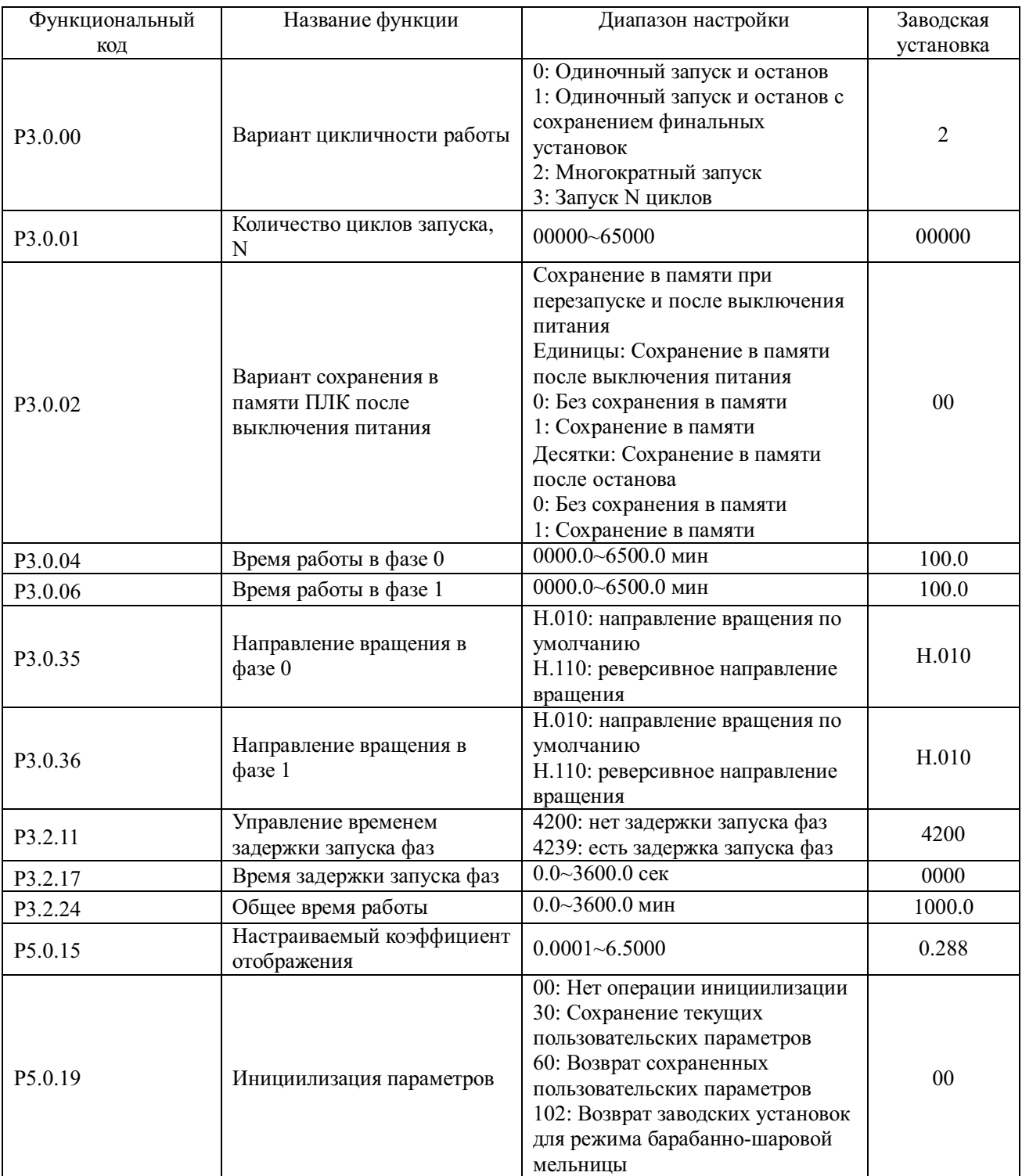

Примечания: 1. Система может автоматически прекратить работу как по достижению установленного количества циклов работы, так и по достижению установленного общего времени работы.

2. При выборе пользовательского режима (P0.0.01=1) на дисплей будут выводиться только перечисленные выше функциональные коды. Остальные коды будут скрыты.

3. Если направления вращения в фазе 0 и в фазе 1 – совпадают, последующий запуск будет производиться в том же направлении. Если направления вращения в фазе 0 и в фазе 1 – противоположны, последующий запуск будет производиться в направлении, противоположном предыдущему.

4. Если выбран режим векторного управления (по умолчанию в настройках установлен режим скалярного управления V/F), обратитесь к соответствующим разделам инструкции по эксплуатации, для установки функциональных кодов, используемых в этом режиме.

#### **1.2. Диаграммы процесса управления**

#### **Направления вращения в фазе 0 и в фазе 1 совпадают**

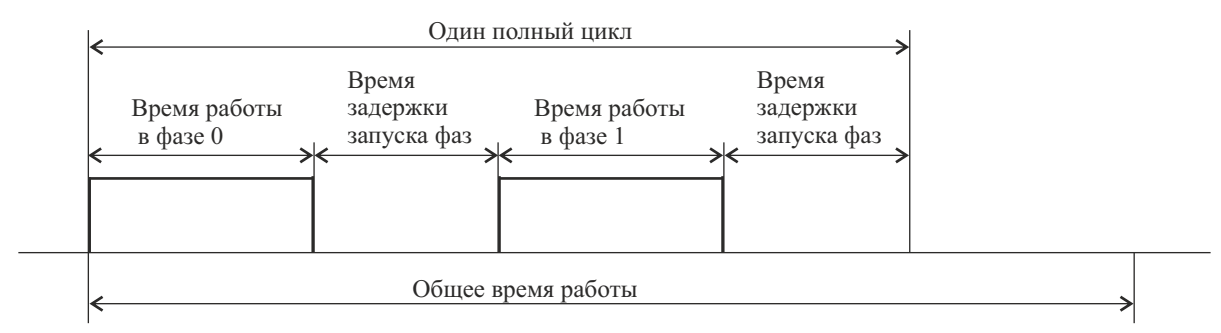

Если общее время работы - не установлено, система будет запускать следующий цикл по окончании предудущего, до тех пор, пока не будет получена команда на останов. Если установлено общее время работы, система автоматически остановится по достижению установленного времени.

#### **Направления вращения в фазе 0 и в фазе 1 противоположны**

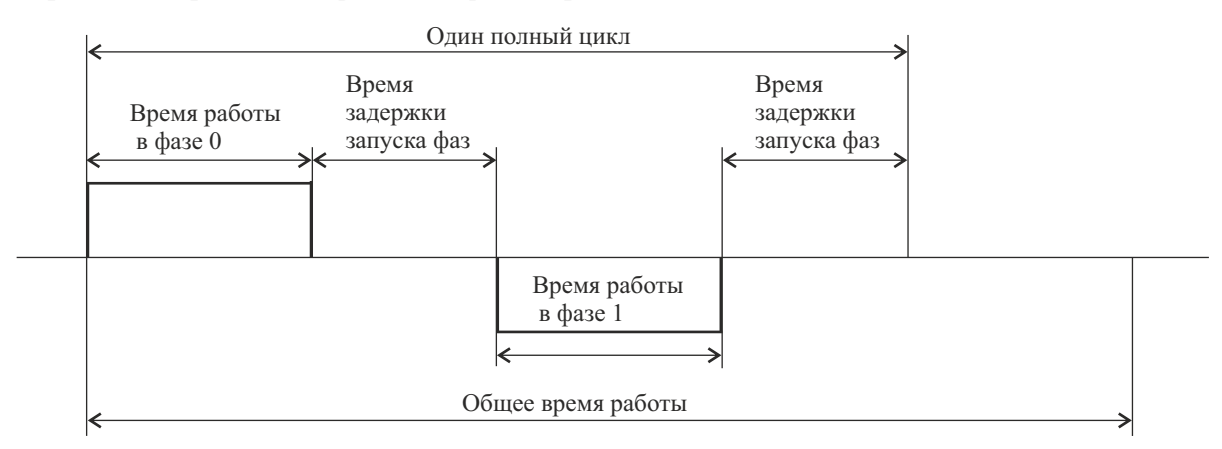

Если общее время работы - не установлено, система будет запускать следующий цикл по окончании предудущего, до тех пор, пока не будет получена команда на останов. Если установлено общее время работы, система автоматически остановится по достижению установленного времени.

#### **1.3. Как отобразить на индикаторе скорость вращения**

Для того, чтобы отобразить на индикаторе скорость вращения, необходимо произвести расчет настраиваемого коэффициента отображения и установить полученное значение в функциональный код Р5.0.15. Далее, последовательным нажатием кнопки >>, следует выбрать режим отображения скорости вращения.

Настраиваемый коэффициент отображения =  $\frac{\text{H}\text{O}}{\text{H}\text{O}}$  Коэффициент скорости

Пример вычисления: Номинальная скорость вращения электродвигателя равна 1440 об/мин, номинальная частота 50.00 Гц, коэффициент скорости для электродвигателя равен 2, т.о.: Настраиваемый коэффициент отображения=1440/(50\*100)/2=0.144

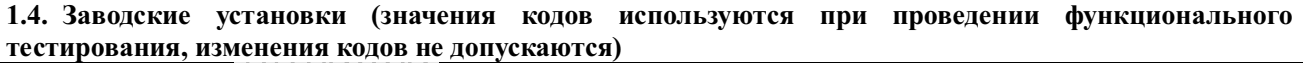

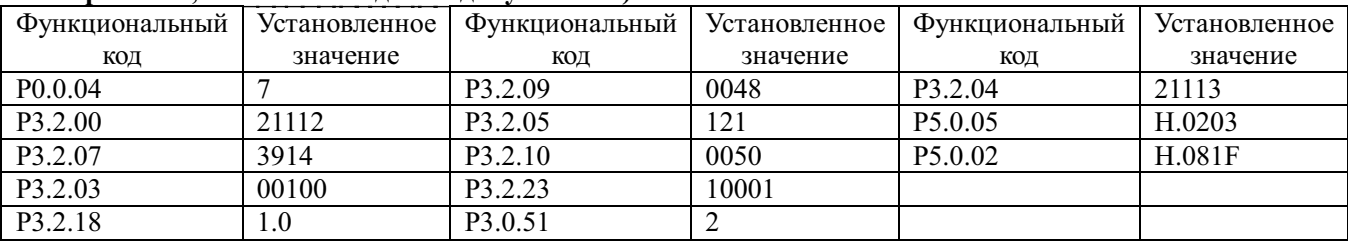

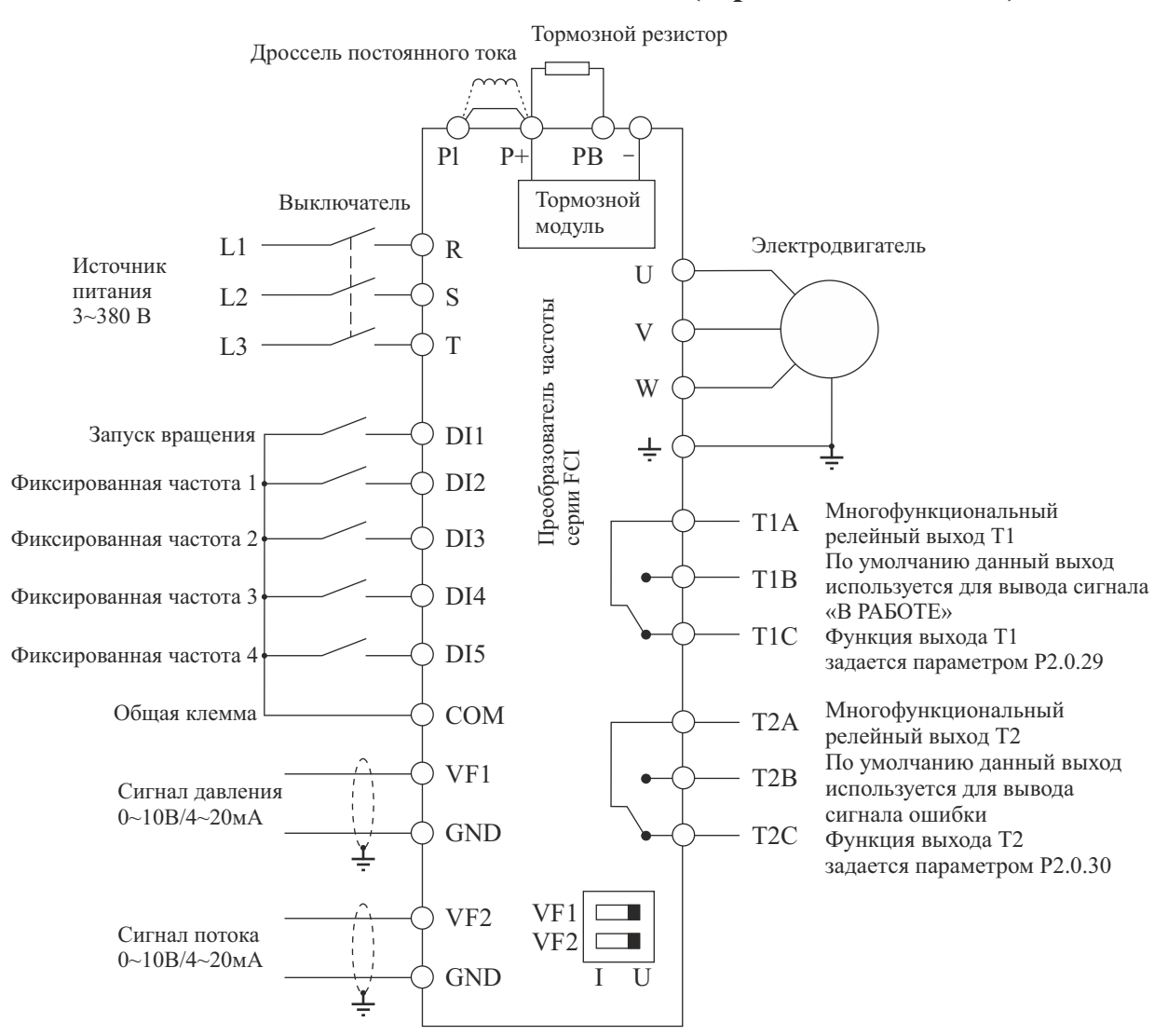

#### **Инжекционно-литьевая машина (термопластавтомат)**

Замечание: Если входные сигналы - напряжение 0~10 В, переключатели J5-1 и J5-2 (DIP переключатели входных клемм VF1 и VF2) должны находиться в положении U; Если входные сигналы – токовые 4~20 мА, переключатели J5-1 и J5-2 следует переключить в положение I; если входные аналоговые сигналы – токовые 0~1A, необходима дополнительная установка платы расширения FCI-ZS для конвертации токовых сигналов в сигналы напряжения 0~10 В. Используйте инструкцию по установке платы FCI-ZS – приложение 6 руководства по эксплуатации преобразователей частоты серии FCI.

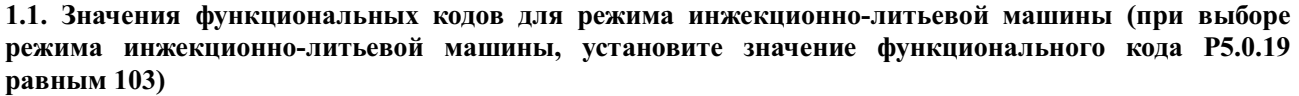

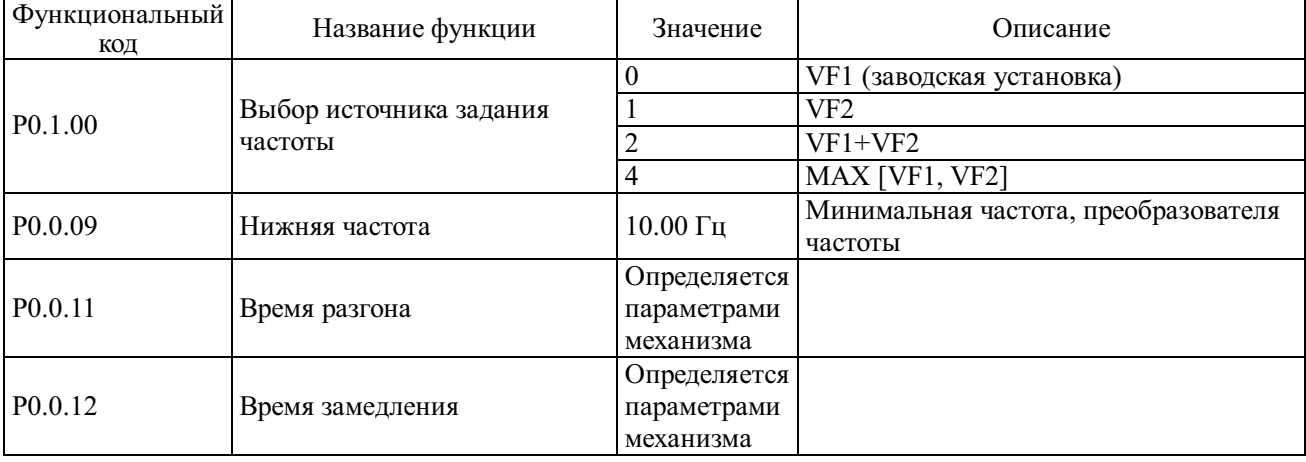

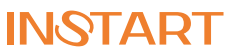

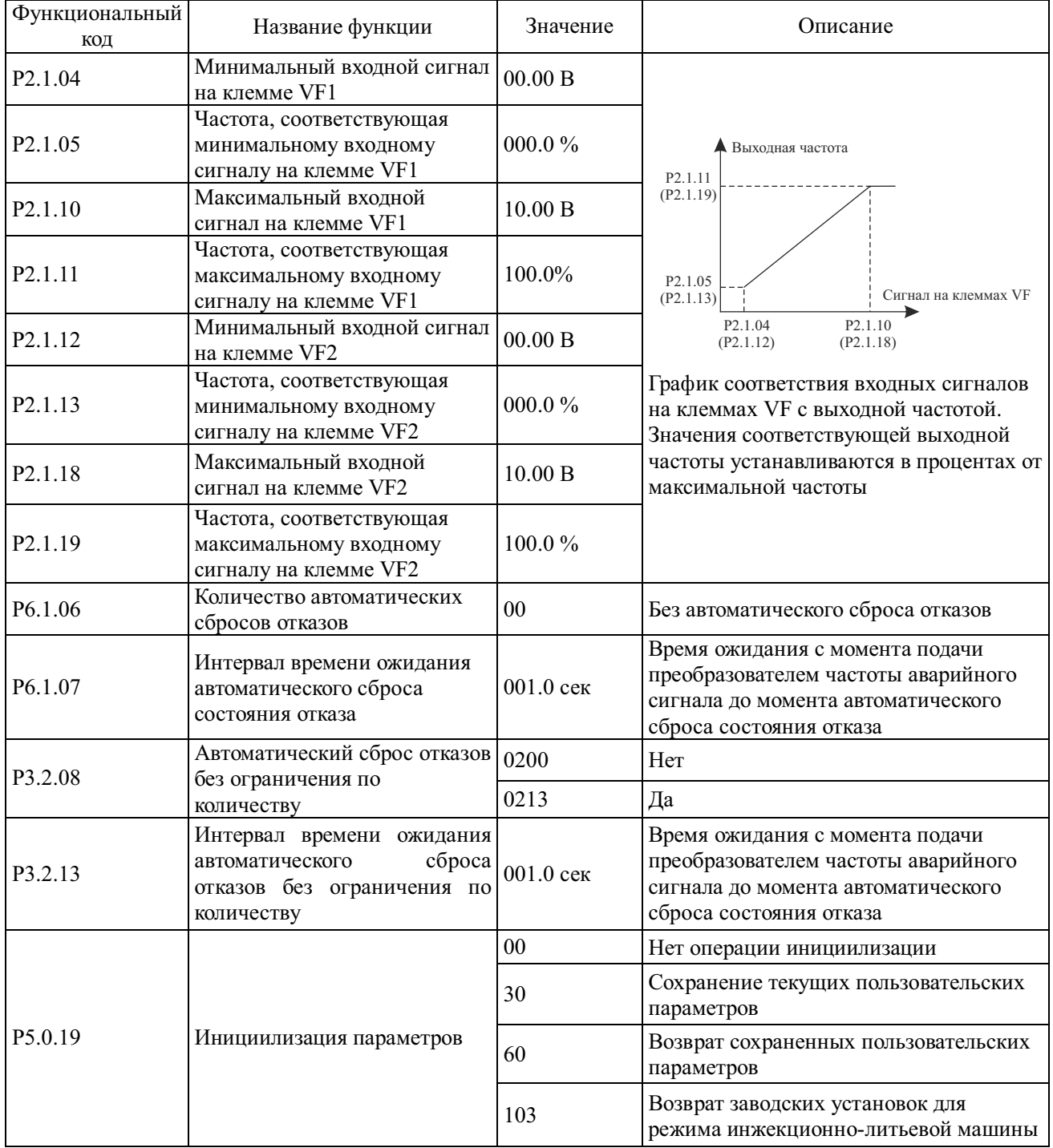

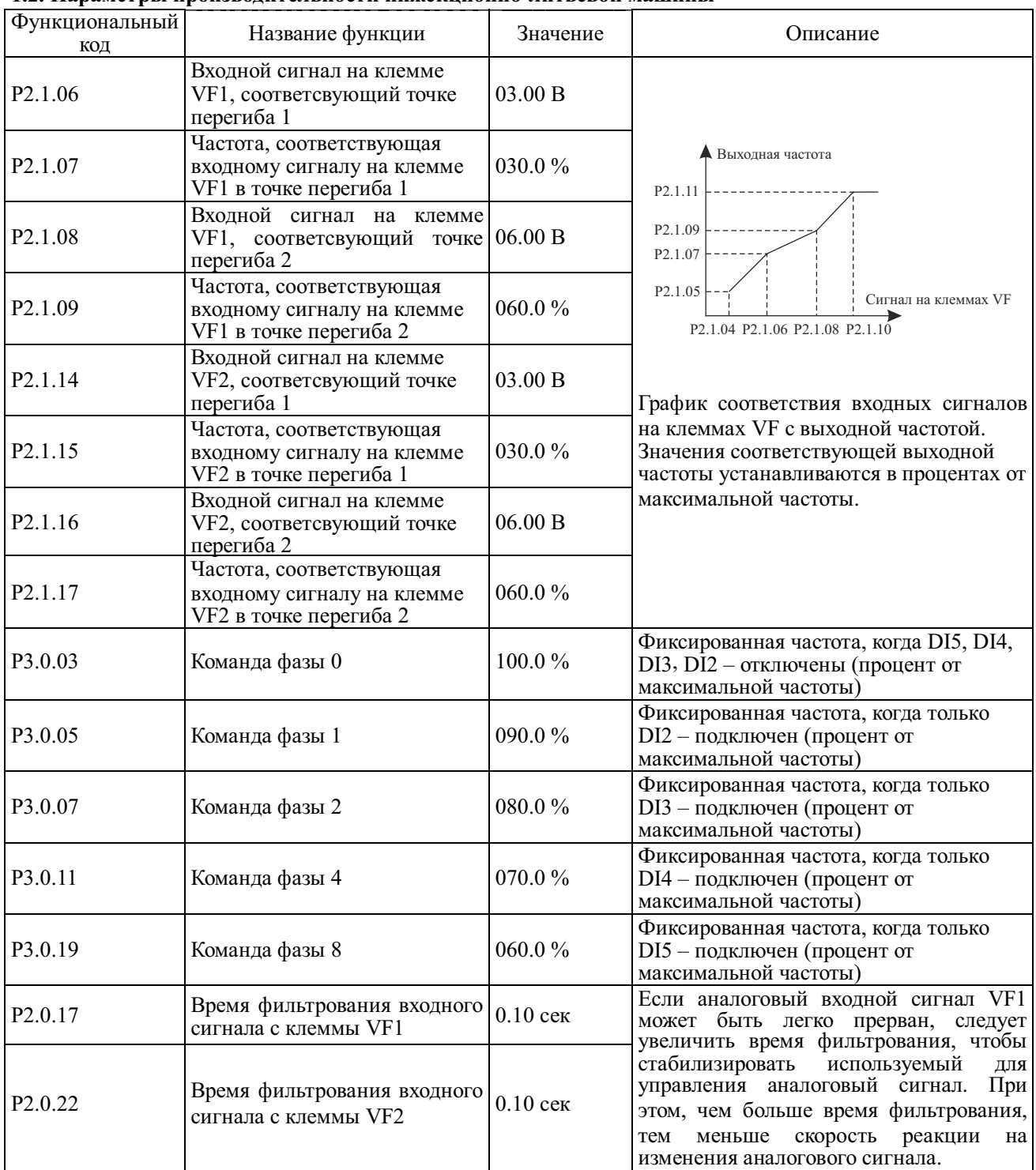

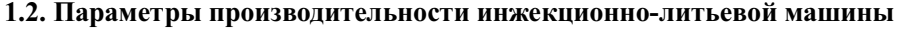

#### **1.3. Заводские установки (значения кодов используются при проведении функционального тестирования, изменения кодов не допускаются)**

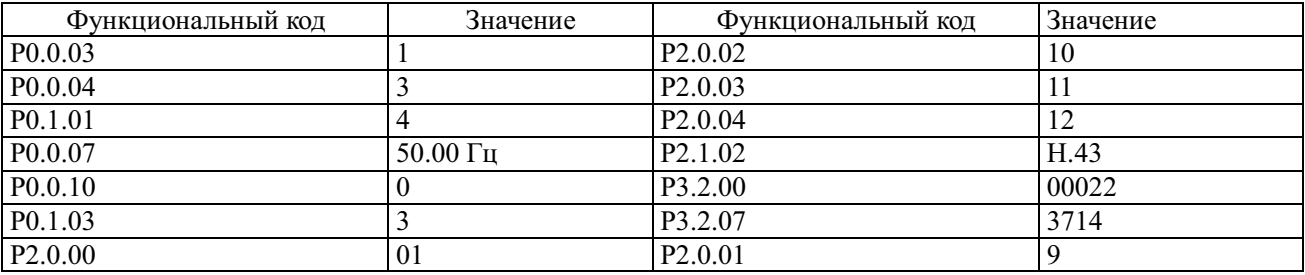

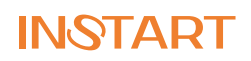

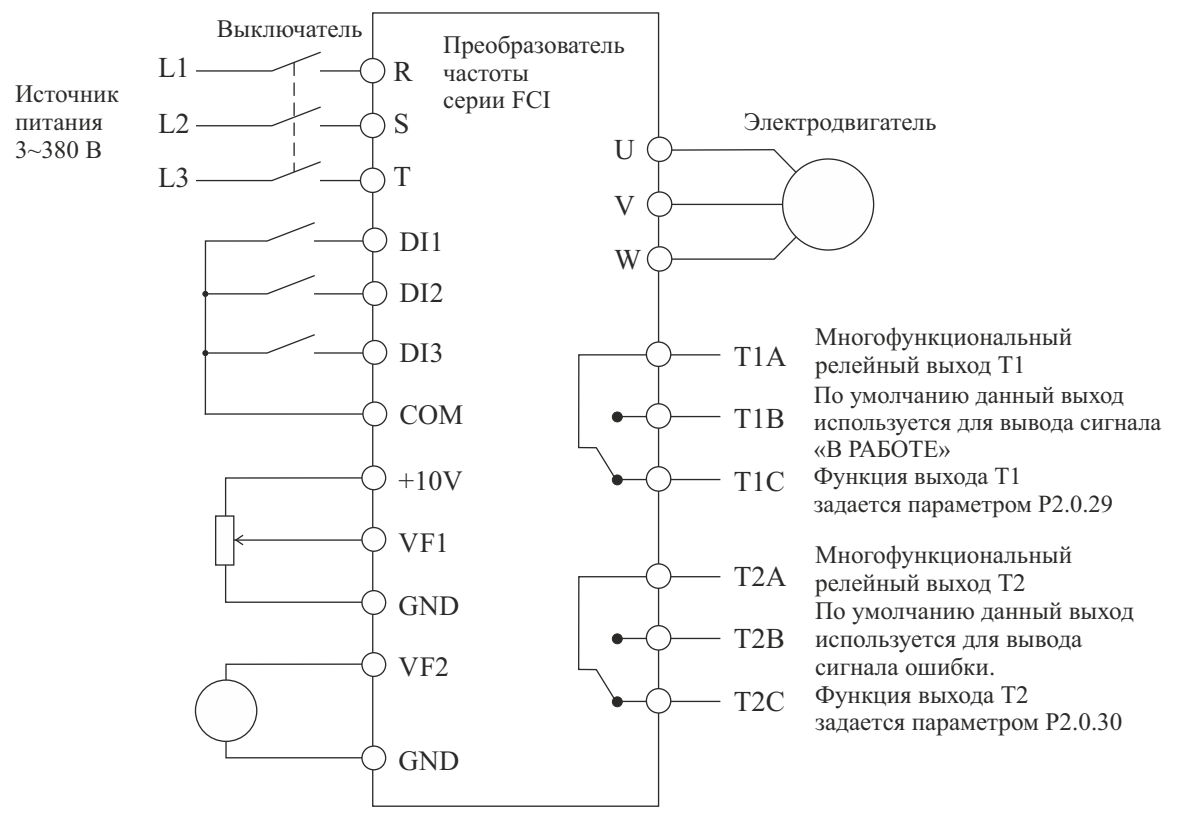

**Режим местного/удаленного управления** 

- Примечания: 1. VF1 аналоговый вход локального сигнала
	- 2. VF2 аналоговый вход удаленного сигнала<br>3. DI1 локальный ПУСК/СТОП (ПУСК– DI1
		- 3. DI1 локальный ПУСК/СТОП (ПУСК DI1 подключен, СТОП DI1 отключен)
	- 4. DI2 удаленный ПУСК/СТОП (ПУСК DI2 подключен, СТОП DI2 отключен)
	- 5. DI3 переключение управления МЕСТНОЕ/УДАЛЕННОЕ (УДАЛЕННОЕ DI3 подключен, МЕСТНОЕ – DI3 отключен)

**1.1. Значения функциональных кодов для режима местного/удаленного управления (при выборе режима местного/удаленного управления, установите значение функционального кода P5.0.19 равным 104)**

| Функциональный      | Описание                                                                              |  |  |
|---------------------|---------------------------------------------------------------------------------------|--|--|
| КОД                 |                                                                                       |  |  |
| P <sub>0.0.03</sub> | Вариант работы в режиме управления                                                    |  |  |
|                     | Р0.0.03=1 и Р3.2.07=0021: кнопки панели управления - для местного управления,         |  |  |
|                     | клемма DI2 - для удаленного управления (заводская установка)                          |  |  |
|                     | Р0.0.03=1 и Р3.2.07=0000: клемма DI1 - для местного управления, клемма DI2 - для      |  |  |
|                     | удаленного управления                                                                 |  |  |
|                     | Р0.0.03=2 и Р3.2.07=0021: кнопки панели управления - для местного управления,         |  |  |
|                     | коммуникационный режим (управлнеие по протоколам связи) - для удаленного              |  |  |
|                     | управления                                                                            |  |  |
|                     | $P0.0.03=2$ и $P3.2.07=0022$ : клемма DI1 - для местного управления, коммуникационный |  |  |
|                     | режим (управлнеие по протоколам связи) - для удаленного управления                    |  |  |
| P0.0.04             | Выбор местного источника задания частоты 0 ~13, 02: Опорный сигнал с                  |  |  |
|                     | потенциометра панели управления (заводская установка)                                 |  |  |
| P <sub>0.1.01</sub> | Выбор удаленного источника задания частоты 0~13, 04: Опорный сигнал на клемме         |  |  |
|                     | VF2 (заводская установка)                                                             |  |  |
| P5.0.19             | 30: Сохранение текущих пользовательских параметров                                    |  |  |
|                     | 60: Возврат сохраненных пользовательских параметров                                   |  |  |
|                     | 104: Возврат заводских установок для режима местного/удаленного управления            |  |  |

**1.2. Заводские установки (значения кодов используются при проведении функционального тестирования, изменения кодов не допускаются)** 

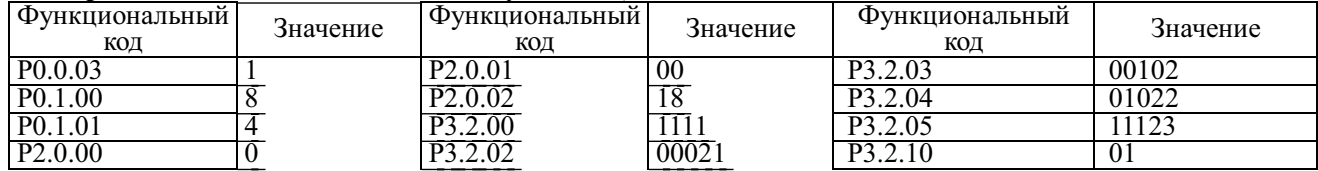

13

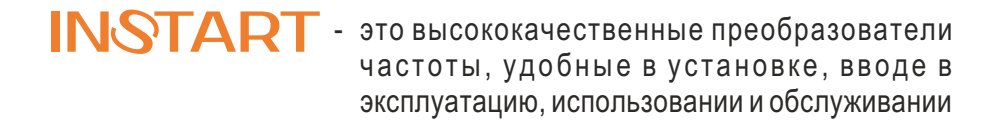